## **HƯỚNG DẪN TRA ĐĂNG KÝ HỒ SƠ TUYỂN SINH – HỒ SƠ NGOÀI TỈNH**

**Chức năng này trên cổng tuyển sinh cho phép Phụ huynh – Học sinh đăng ký nguyện vọng tuyển sinh trực tuyến.**

**Truy cập Cổng tuyển sinh**: [https://tuyensinh.longan.edu.vn](https://tuyensinh.longan.edu.vn/)

**Bước 1**: Đối với thí sinh tự do hoặc thí sinh từ tỉnh khác về đăng ký tuyển sinh sửa không có hồ sơ học sinh trên hệ thống. Phụ huynh – học sinh sẽ đăng ký hồ sơ mới để tuyển sinh. Bấm vào nút **Đăng ký mới** để đăng ký hồ sơ tuyển sinh

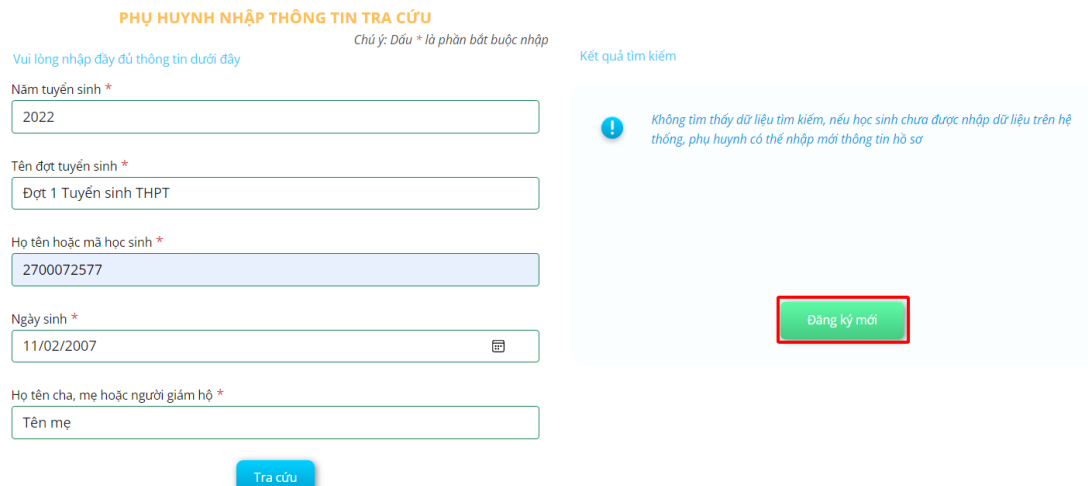

*Hồ sơ học sinh không tìm thấy trên hệ thống*

**Bước 2:** Chọn Tab **Hồ sơ học sinh** ➔ Nhập đầy đủ các thông tin hồ sơ học sinh.

**Lưu ý:** Các thông tin \* là những thông tin bắt buộc khai báo.

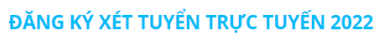

| Trạng thái đăng ký hồ sơ                |                   | Hồ sơ học sinh |                          | Thông tin năm học trước |                 | Thông tin trường đăng ký |                          |
|-----------------------------------------|-------------------|----------------|--------------------------|-------------------------|-----------------|--------------------------|--------------------------|
| THÔNG TIN HỌC SINH<br>$\checkmark$      |                   |                |                          |                         |                 |                          |                          |
| Ho và tên *                             | Ho và đêm         | Tên            |                          | Ngày sinh *             | 01/01/2022      |                          | $\boxdot$                |
| Noi sinh *                              | Noi sinh          |                |                          | Giới tinh *             | O Nam           | $\bigcirc$ Nữ            |                          |
| Tôn giáo *                              | Không             |                | $\checkmark$             | Dân tộc *               | Kinh            |                          | $\checkmark$             |
| Quốc gia *                              | Việt Nam          |                | $\checkmark$             | Dân tộc theo giấy KS    |                 | Dân tộc giấy khai sinh   |                          |
| Số điện thoại                           | Điên thoại        |                |                          | Khuyết tật              | - Chon -        |                          | $\checkmark$             |
| Trường đã tốt nghiệp *                  | Tên trường        |                |                          | Quận / huyện trường *   | - Chon -        |                          | $\overline{\phantom{a}}$ |
| Địa chỉ thường trú                      | Số nhà, tên đường |                |                          |                         |                 |                          |                          |
| Tỉnh / thành *                          | - Chon -          |                | $\overline{\phantom{a}}$ | Quân huyện              | - Chon -        |                          | $\overline{\phantom{a}}$ |
| Phường / xã                             | - Chon -          |                | $\overline{\mathbf{v}}$  |                         |                 |                          |                          |
| THÔNG TIN GIA ĐÌNH<br>2<br>$\checkmark$ |                   |                |                          |                         |                 |                          |                          |
| Ho tên cha                              | Họ và tên cha     |                |                          | Năm sinh cha            | Năm sinh cha    |                          |                          |
| Điện thoại cha                          | Điện thoại cha    |                |                          | Nghề nghiệp cha         | Nghề nghiệp cha |                          |                          |
| Họ tên mẹ *                             | Họ và tên mẹ      |                |                          | Năm sinh me             | Năm sinh me     |                          |                          |
| Điện thoại mẹ                           | Điện thoại mẹ     |                |                          | Nghề nghiệp mẹ          | Nghề nghiệp mẹ  |                          |                          |

*Nhập thông tin hồ sơ học sinh*

**Bước 3:** Chọn Tab **Thông tin năm học trước** ➔ Cập nhật thông tin năm học trước

L**ưu ý:** Phu huynh – học sinh cập nhật chính xác thông tin kết quả cuối năm các năm học trước đảm bảo thông tin cập nhật chính xác với học bạ của học sinh. **Vui lòng không khai báo sai thông tin kết quả học tập của học sinh tránh ảnh hướng đến kết quả tuyển sinh của học sinh.**

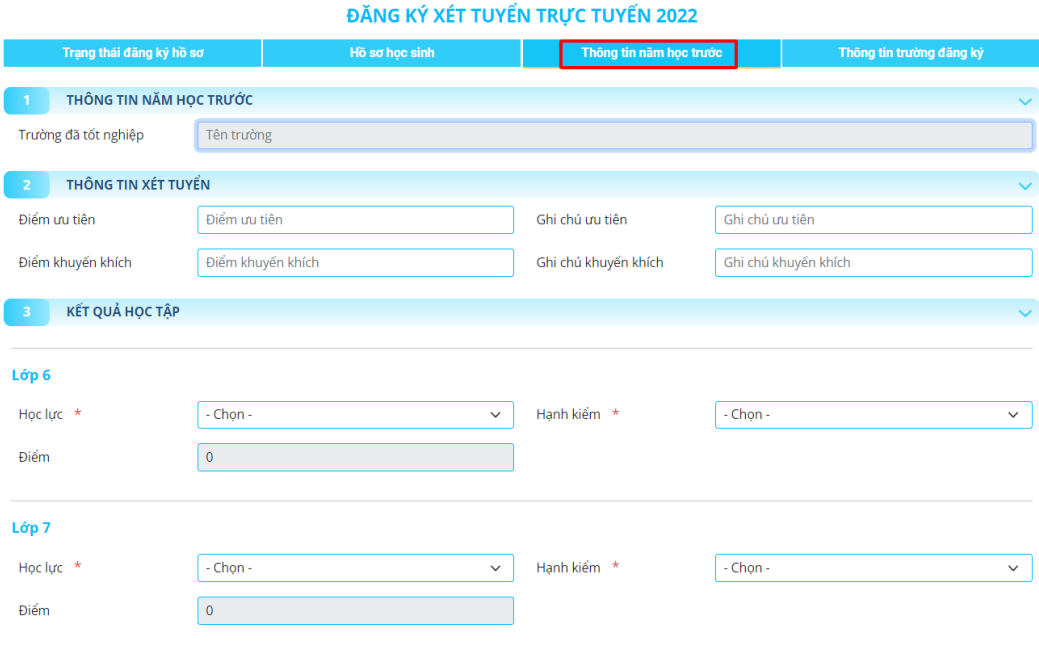

*Thông tin kết quả các năm học trước*

**Bước 4:** Chọn tab **Thông tin trường đăng ký** ➔ Chọn **Phương thức tuyển sinh** ➔ Chọn **Trường tuyển sinh** ➔ Đính kèm hồ sơ theo yêu cầu trường tuyển sinh.

**Lưu ý:** Phụ huynh – học sinh kiểm tra kỹ các thông tin chọn trường đăng ký nguyện vọng tuyển sinh trước khi gửi đăng ký hồ sơ.

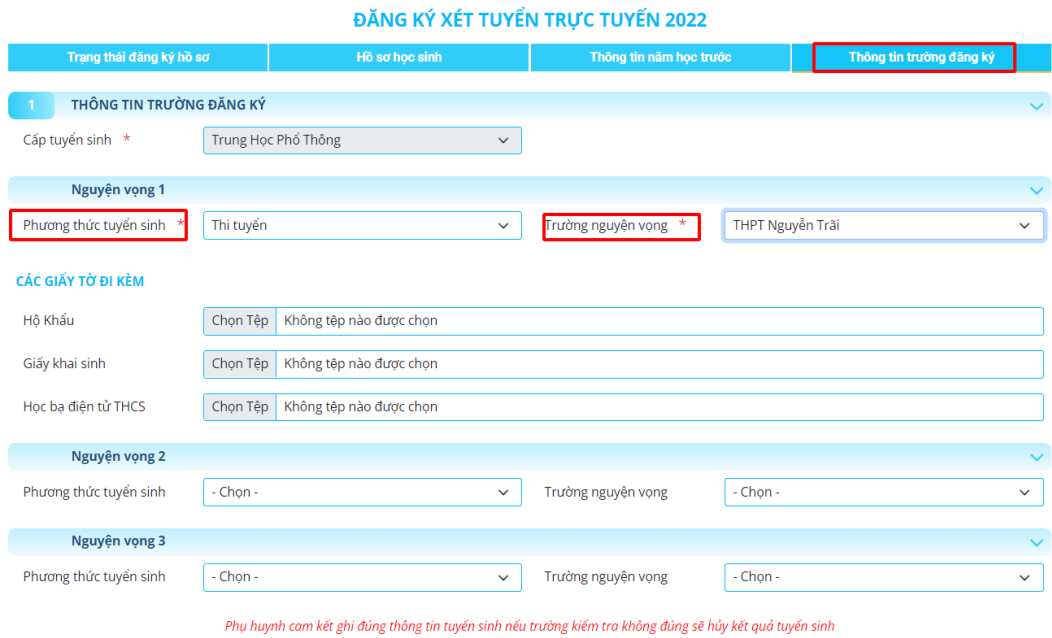

*Thông tin trường đăng ký nguyện vọng*

Bước 5: Bấm vào **đếng ký mới để gửi hồ sơ đăng ký tuyển sinh**. Sau khi gửi đăng ký hồ sơ Phụ huynh – học sinh có thể tra cứu là trạng thái và kết quả tuyển sinh trên Cổng tuyển sinh.